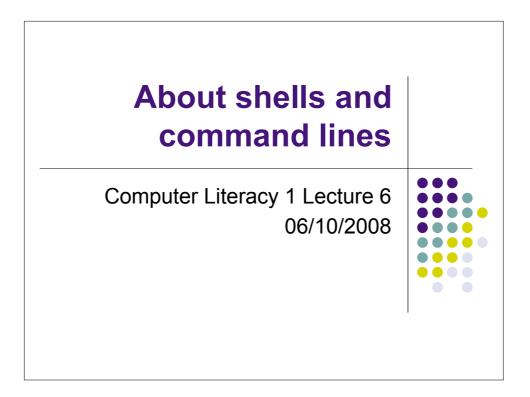

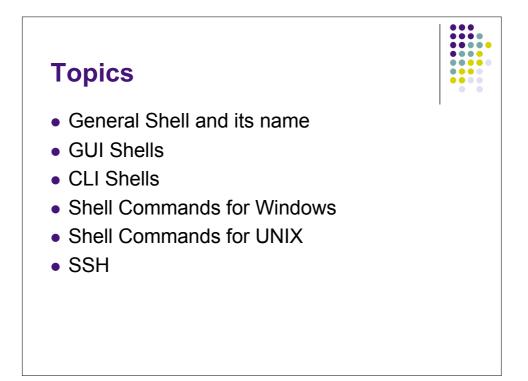

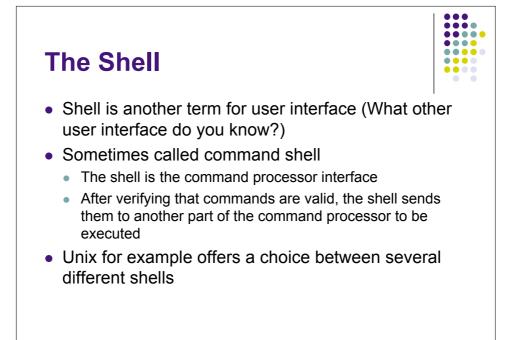

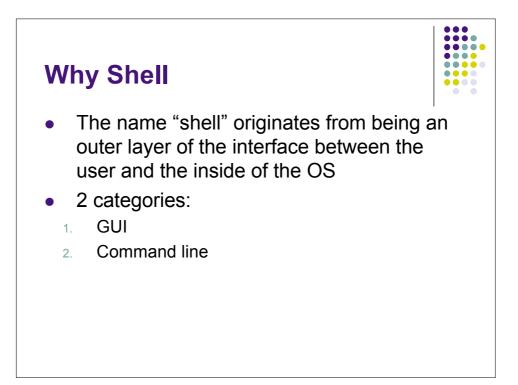

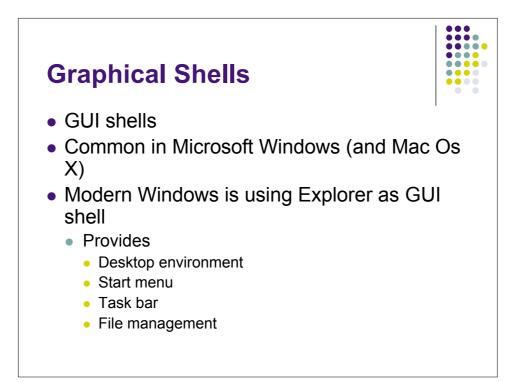

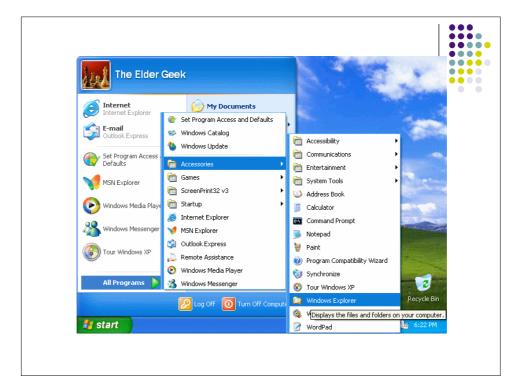

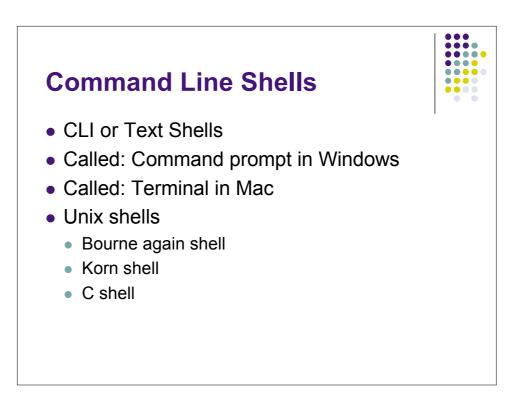

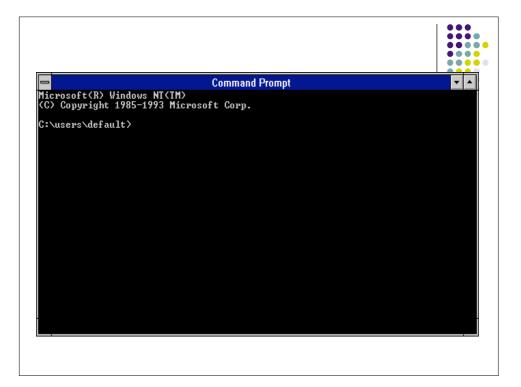

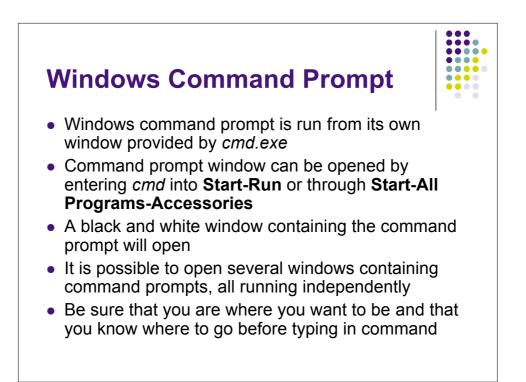

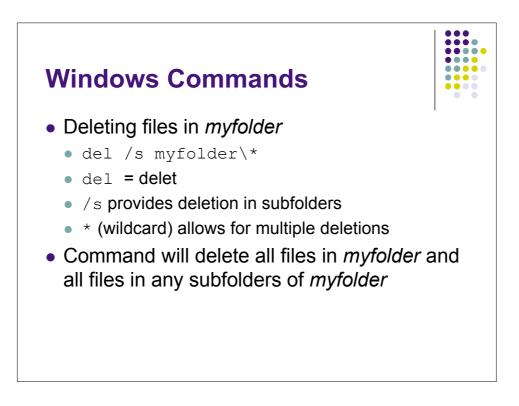

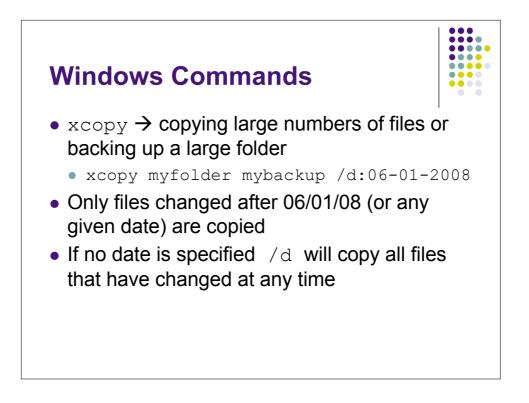

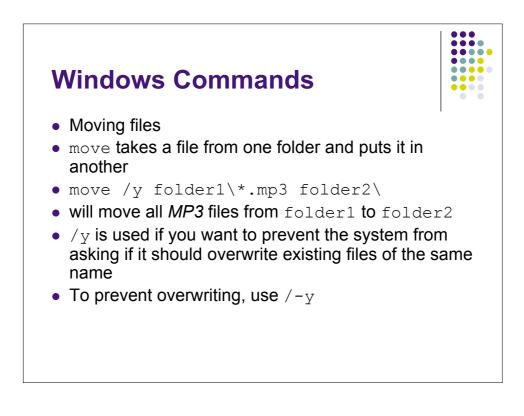

| Control Terminal — bash — 80x24   Last login: Sun Oct 5 11:49:36 on ttyp1   Welcome to Darwin!   john-lees-computer-2:~ srabold\$ [] |
|----------------------------------------------------------------------------------------------------|
| Welcome to Darwin!                                                                                                    |
|                                                                                                    |

| 000                                       | Terminal — bash — 103x46                            |         |
|-------------------------------------------|-----------------------------------------------------|---------|
| dhcp-91-187:~ srabold\$ help              |                                                     |         |
|                                           | -release (powerpc-apple-darwin8.0)                  |         |
|                                           | ined internally. Type `help' to see this list.      |         |
|                                           | more about the function `name'.                     |         |
|                                           | more about the shell in general.                    | • • • • |
|                                           | nd out more about commands not in this list.        |         |
|                                           |                                                     |         |
| A star (*) next to a name me              | ans that the command is disabled.                   |         |
| %[DIGITS   WORD] [&]                      | (( expression ))                                    |         |
| . filename                                |                                                     |         |
| [ arg ]                                   | [[ expression ]]                                    |         |
| alias [-p] [name[=value]                  |                                                     |         |
| bind [-lpvsPVS] [-m keymap]               | [-f fi break [n]                                    |         |
|                                           | ]] case WORD in [PATTERN [  PATTERN].               |         |
| cd [-L -P] [dir]                          | command [-pVv] command [arg]                        |         |
|                                           | option complete [-abcdefgjksuv] [-pr] [-o           |         |
| continue [n]                              | declare [-afFirtx] [-p] name[=valu                  | 0       |
| dirs [-clpv] [+N] [-N]                    | disown [-h] [-ar] [jobspec]                         |         |
| echo [-neE] [arg]                         | enable [-pnds] [-a] [-f filename]                   |         |
| eval [arg]                                | exec [-cl] [-a name] file [redirec                  |         |
| exit [n]                                  | export [-nf] [name[=value]] or                      |         |
| false                                     | fc [-e ename] [-nlr] [first] [last                  |         |
| fg [job_spec]                             | for NAME [in WORDS ;] do COMMA                      |         |
|                                           | do COM function NAME { COMMANDS ; } or NA           |         |
| getopts optstring name [arg               |                                                     |         |
| help [-s] [pattern]                       | history [-c] [-d offset] [n] or hi                  |         |
|                                           | [elif jobs [-Inprs] [jobspec] or job                |         |
| kill [-s sigspec   -n signu               |                                                     |         |
| local name[=value]<br>popd [+N   -N] [-n] | logout<br>printf format [arquments]                 |         |
| pupu [+N ] -N ] [-N] [-n]                 |                                                     |         |
|                                           | pwd [-PL]<br>eout] [ readonly [–anf] [name[=value]] |         |
| return [n]                                | select NAME [in WORDS ;] do CO                      |         |
| set [abefhkmnptuvxBCHP] [                 |                                                     |         |
| shopt [-pqsu] [-o long-opti               |                                                     |         |
| suspend [-f]                              | test [expr]                                         |         |
| time [-p] PIPELINE                        | times                                               |         |
| trap [arg] [signal_spec                   |                                                     |         |
| type [-afptP] name [name                  |                                                     |         |
| ulimit [-SHacdflmnpstuv] [l               |                                                     |         |
| unalias [-a] [name]                       | unset [-f] [-v] [name]                              |         |
|                                           | ; done variables - Some variable names an           |         |
| wait [n]                                  | while COMMANDS; do COMMANDS; done                   | 4       |
| { COMMANDS ; }                            |                                                     | -       |
| dhcp_91_187:∼ srabold\$ ∏                 |                                                     | Lab.    |

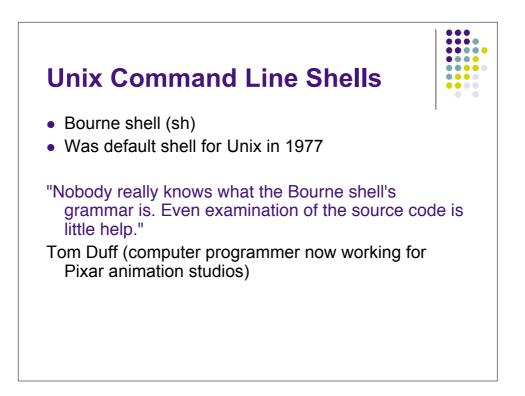

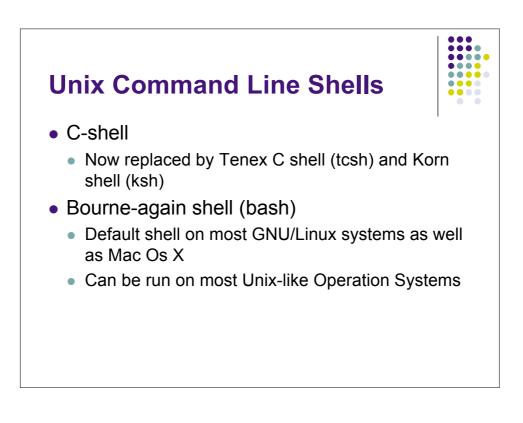

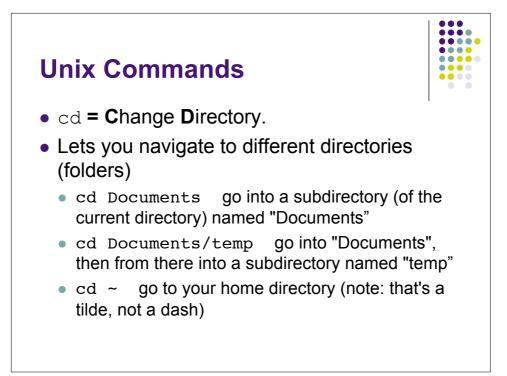

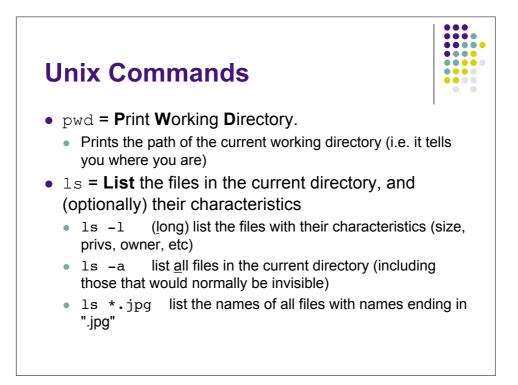

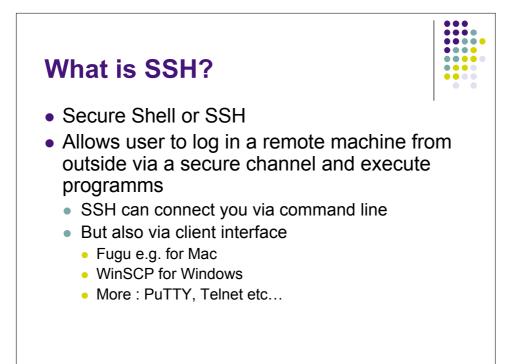

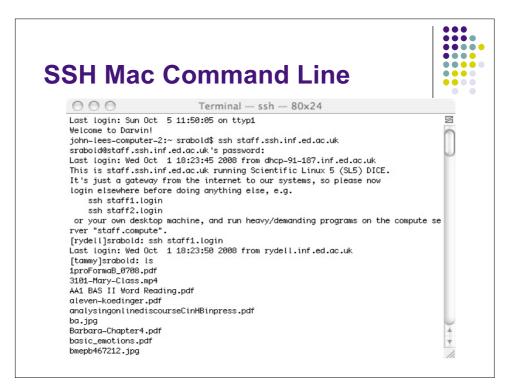

| 000                | iohn-lees-computer-2 | 2.local (localhost): disconnected                    |
|--------------------|----------------------|------------------------------------------------------|
|                    |                      |                                                      |
| Local Home History | Go To Reload Info    | dit New Folder Delete Disconnect Remote Home Histo   |
|                    |                      | ait New Folder Delete Disconnect : Remote Home Histo |
| 🗊 Users            |                      |                                                      |
| Name               | ▲ Size Date          |                                                      |
| j elearning        | 1 KB Oct 3 13:06     |                                                      |
| jlee 📁             | 476 B Oct 29 2007    |                                                      |
| Distance Shared    | 272 B Jun 11 11:21   | Connect to: staff sch inf ed ac uk                   |
| 🏠 srabold          | 1020 B Sep 16 14:47  |                                                      |
|                    |                      |                                                      |
|                    |                      | Username: srabold                                    |
|                    |                      | Port: 22                                             |
|                    |                      | Directory: srabold                                   |
|                    |                      |                                                      |
|                    |                      | Advanced SFTP Options                                |
|                    |                      | <u>.</u>                                             |
|                    |                      |                                                      |
|                    |                      |                                                      |
|                    |                      |                                                      |
|                    |                      |                                                      |
|                    |                      |                                                      |
|                    |                      |                                                      |
|                    |                      |                                                      |
|                    |                      | Add to Favorites                                     |
|                    |                      |                                                      |
|                    |                      | Connect                                              |

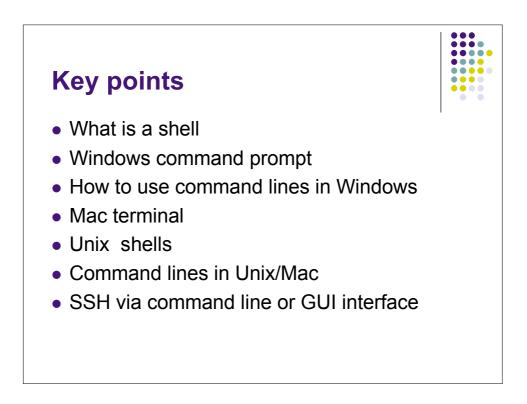